# Social Share for Magento 2 **User Guide**

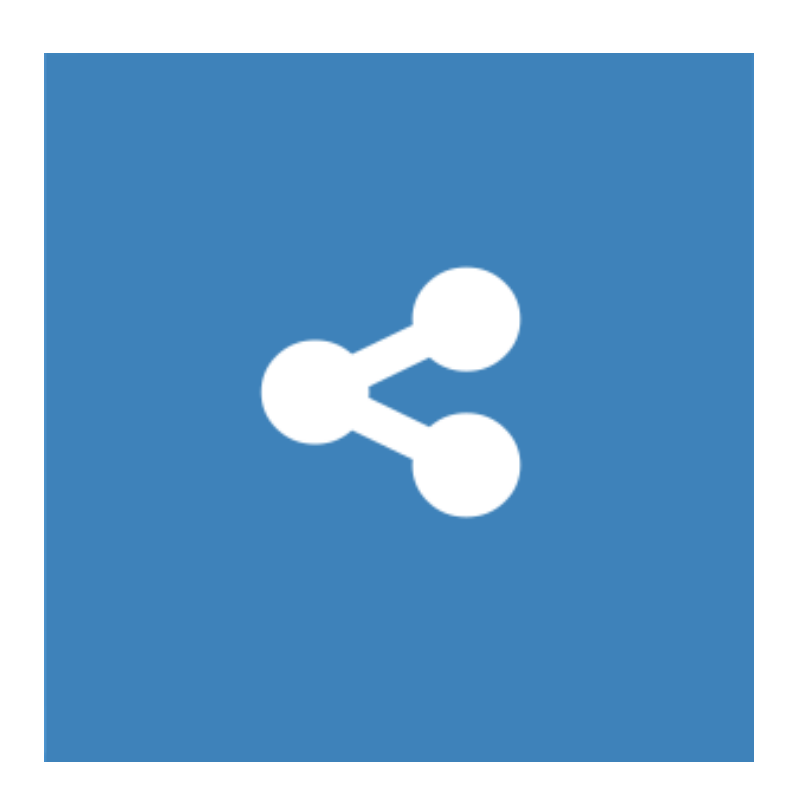

# **Table of Contents**

#### **[1. Social Share Configuration](#page-2-0)**

- [1.1. Accessing the Extension Main Setting](#page-3-0)
- [1.2. General and Sharing Service \(Share Buttons\)](#page-4-0)
- [1.3. Pages](#page-5-0)
- [1.4. Change Sharing Buttons Colors](#page-5-0)
- **[2. Front-End View](#page-11-0)**
- **[3. Support](#page-10-0)**

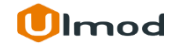

# **1. Social Share Configuration**

<span id="page-2-0"></span>Once you are finished with installing the extension it is time to proceed to your Magento 2 backend to finalize the Social Share setup.

Before start using the extension we suggest running through the Social Share extension settings and other options available to adjust the settings. This will help in better understanding of how the extension functions and what can you expect your social share to look and feel like.

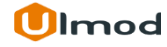

# **1.1. Accessing the Extension Main Settings**

<span id="page-3-0"></span>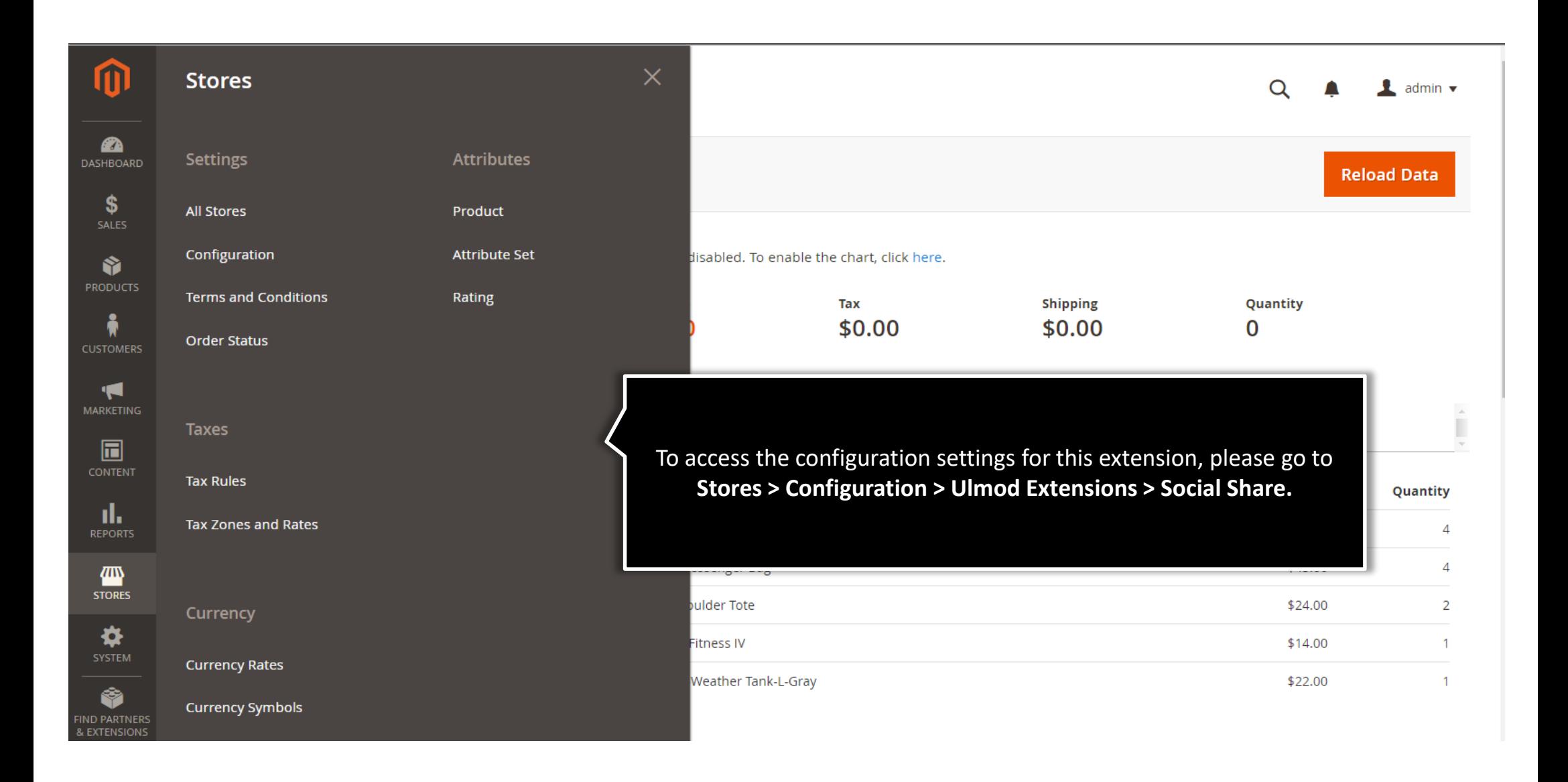

# **1.2. General**

<span id="page-4-0"></span>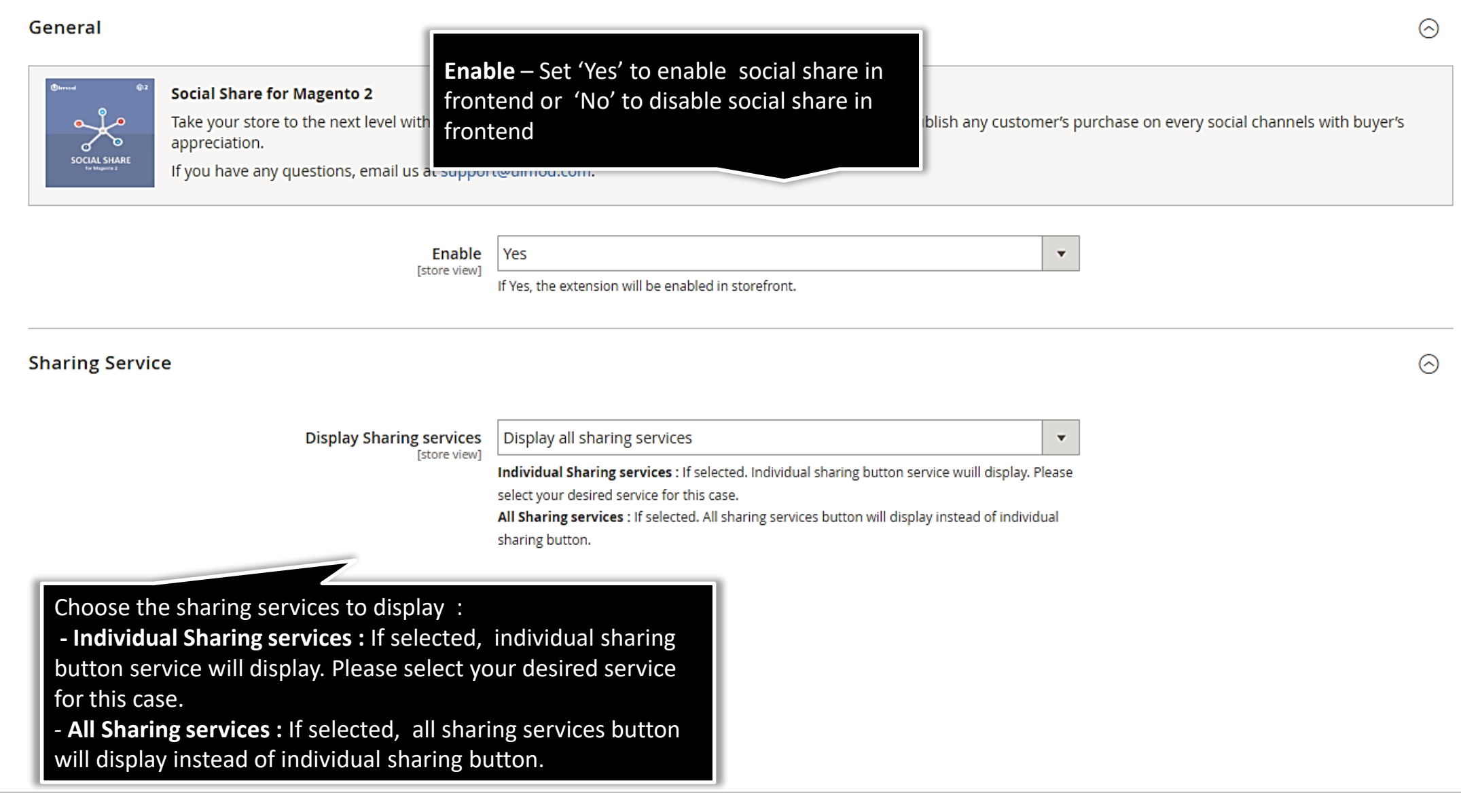

## **1.3. Pages : Home - Display**

<span id="page-5-0"></span>Pages

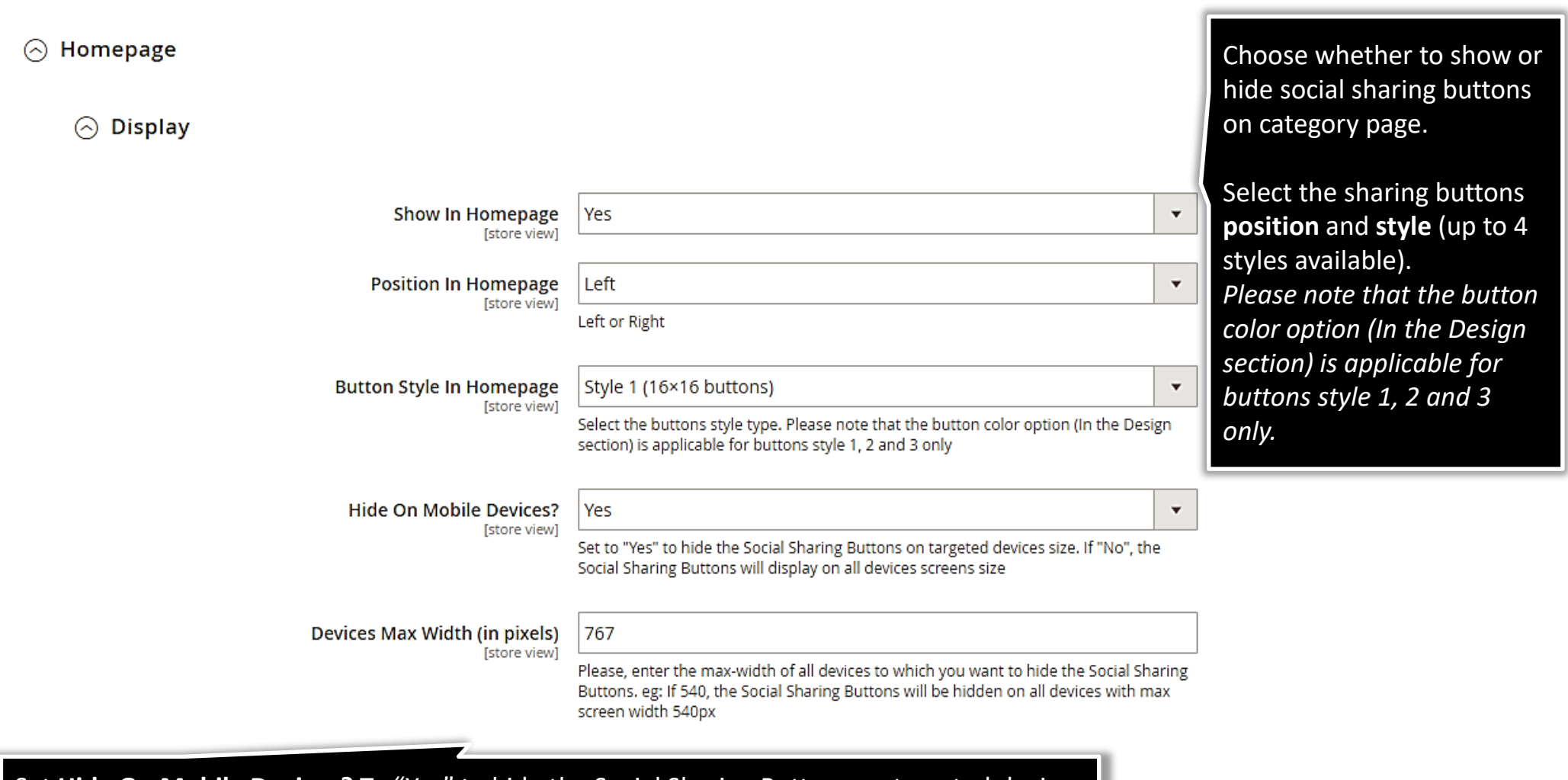

Set Hide On Mobile Devices? To "Yes" to hide the Social Sharing Buttons on targeted devices size, and define the **Devices Max Width (in pixels)** of all devices to which you want to hide the Social Sharing Buttons. Eg: If 767, the Social Sharing Buttons will be hidden on all devices with max screen width 767px

### **1.3. Pages : CMS - Display**

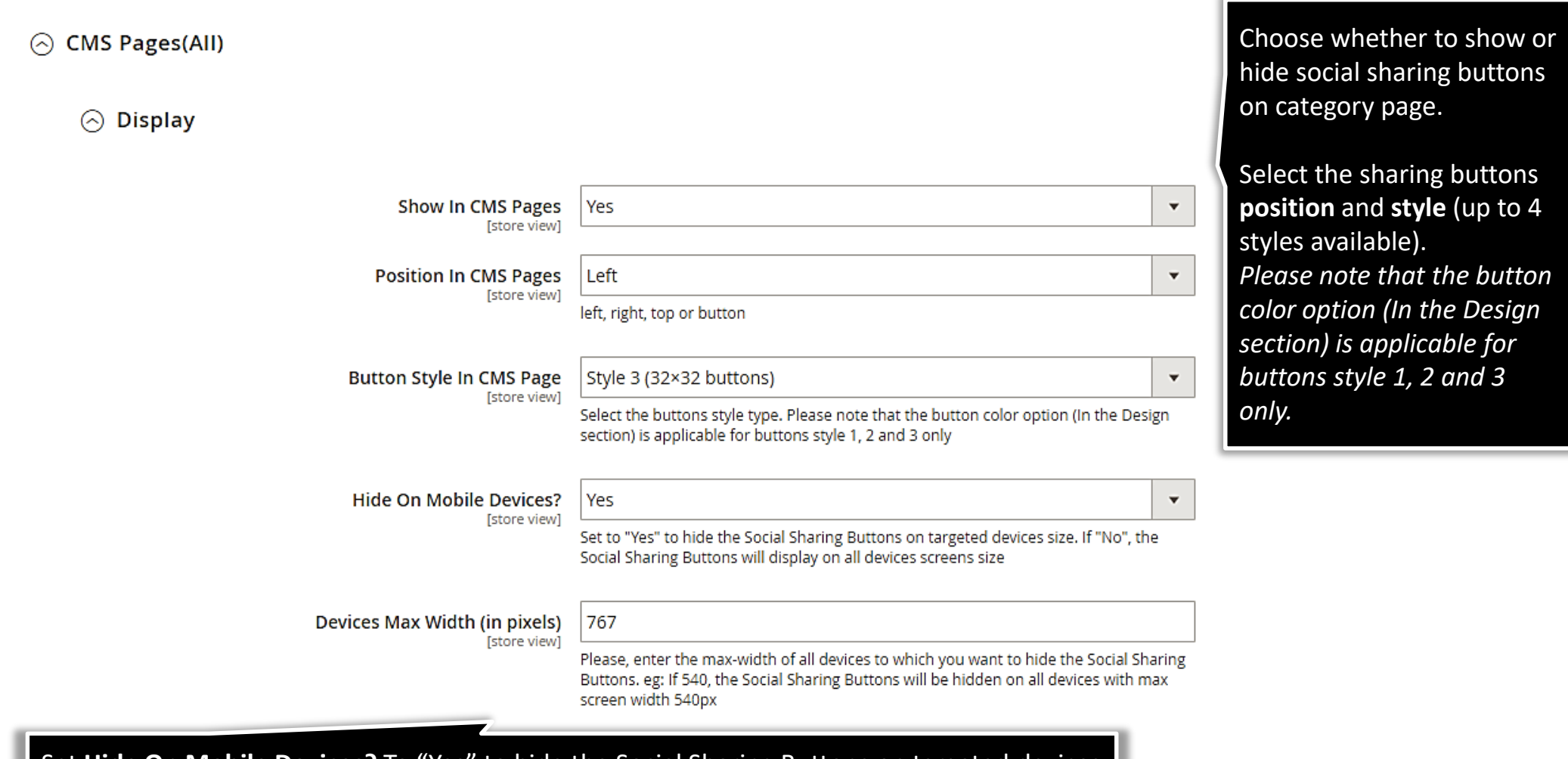

Set **Hide On Mobile Devices?** To "Yes" to hide the Social Sharing Buttons on targeted devices size, and define the **Devices Max Width (in pixels)** of all devices to which you want to hide the Social Sharing Buttons. Eg: If 767, the Social Sharing Buttons will be hidden on all devices with max screen width 767px

# **1.3. Pages : Category - Display**

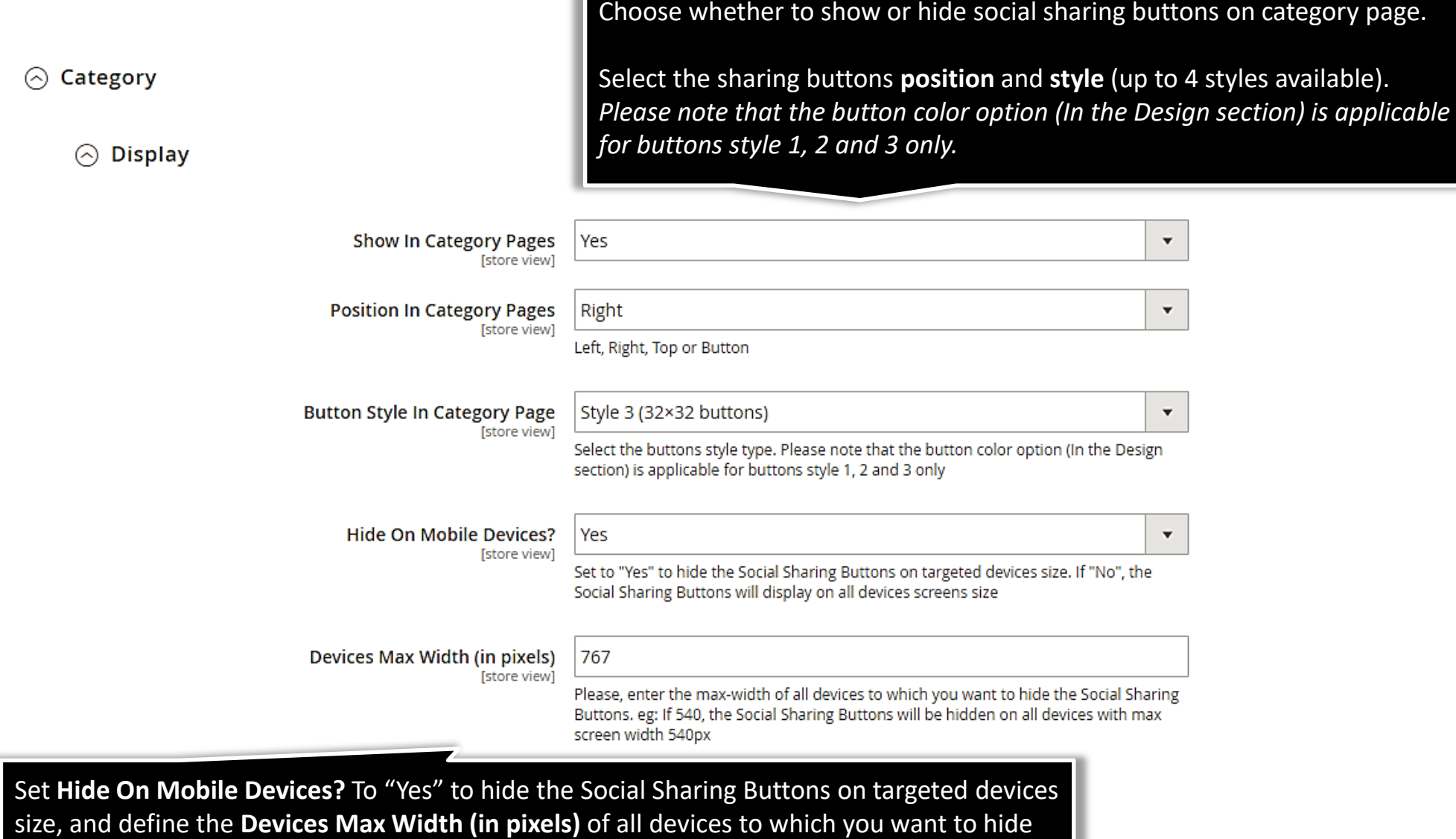

the Social Sharing Buttons. Eg: If 767, the Social Sharing Buttons will be hidden on all devices

with max screen width 767px

**Ulmod** 

## **1.3. Pages : Product - Display**

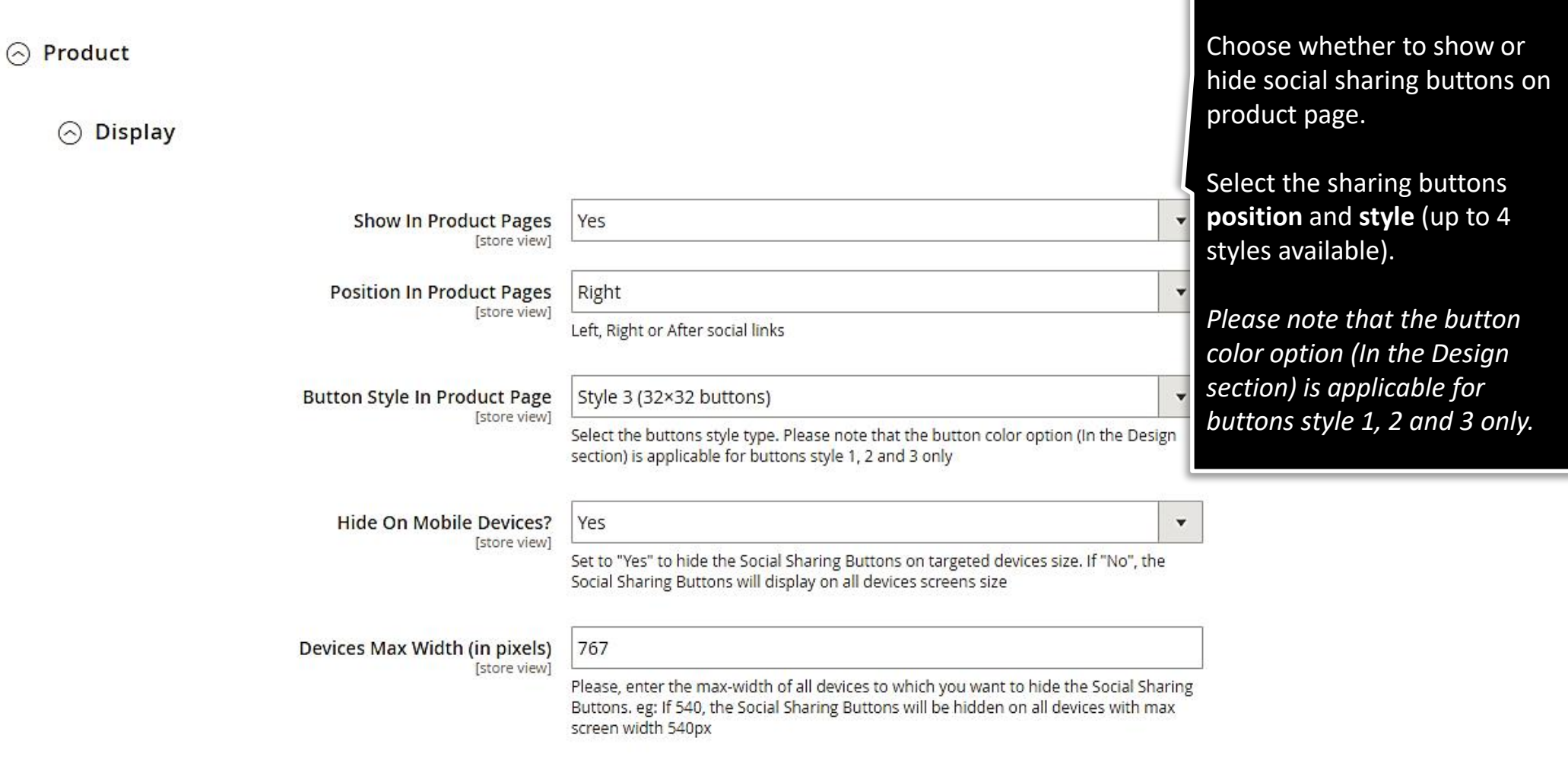

Set **Hide On Mobile Devices?** To "Yes" to hide the Social Sharing Buttons on targeted devices size, and define the **Devices Max Width (in pixels)** of all devices to which you want to hide the Social Sharing Buttons. Eg: If 767, the Social Sharing Buttons will be hidden on all devices with max screen width 767px

## **1.3. Pages : Additional - Display**

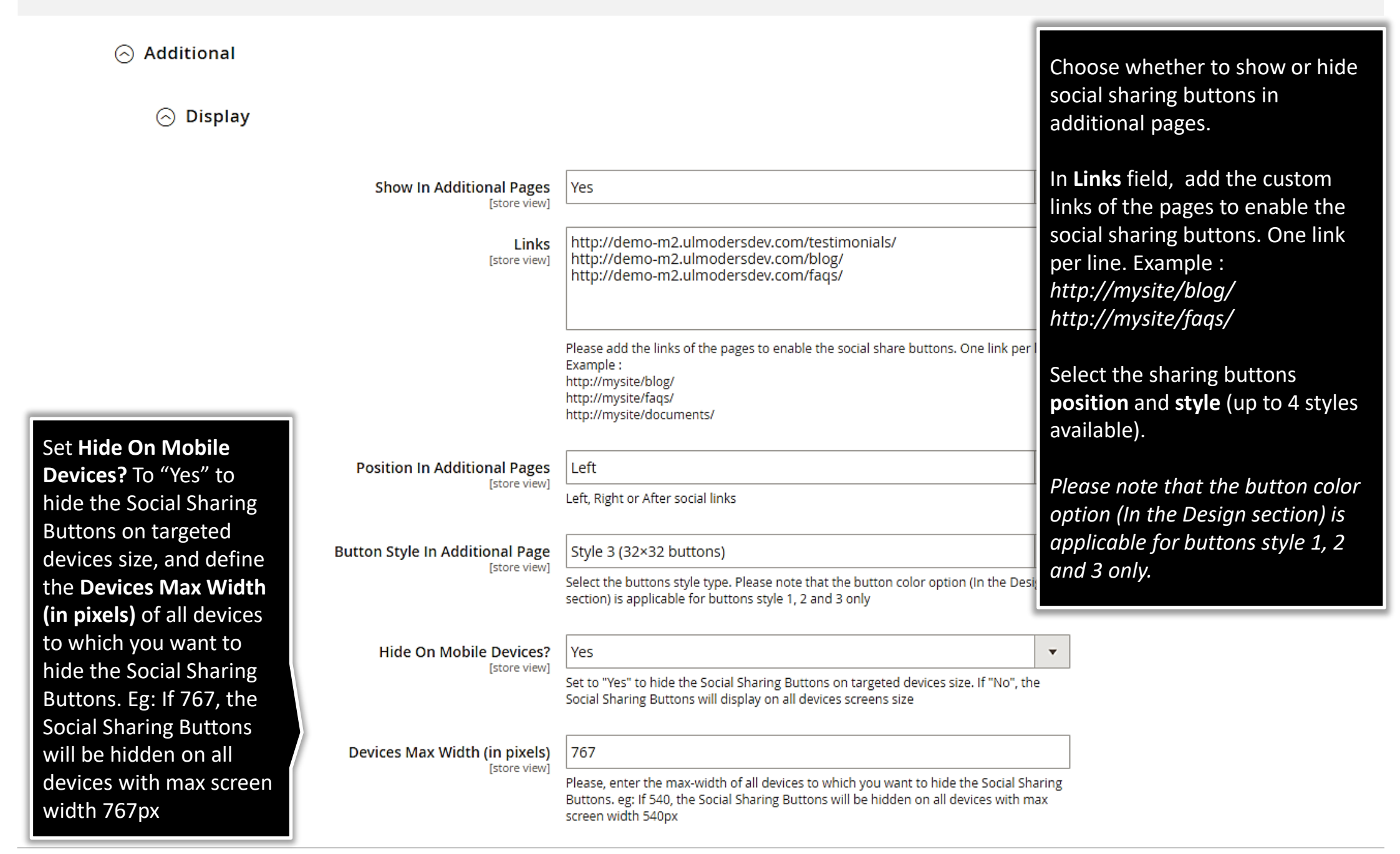

**U**lmod

# **1.4. Change Sharing Buttons Colors**

<span id="page-10-0"></span>Please find a complete guide to change each sharing button color per page into the extension package.

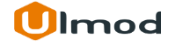

## **2. Front-End View**

<span id="page-11-0"></span>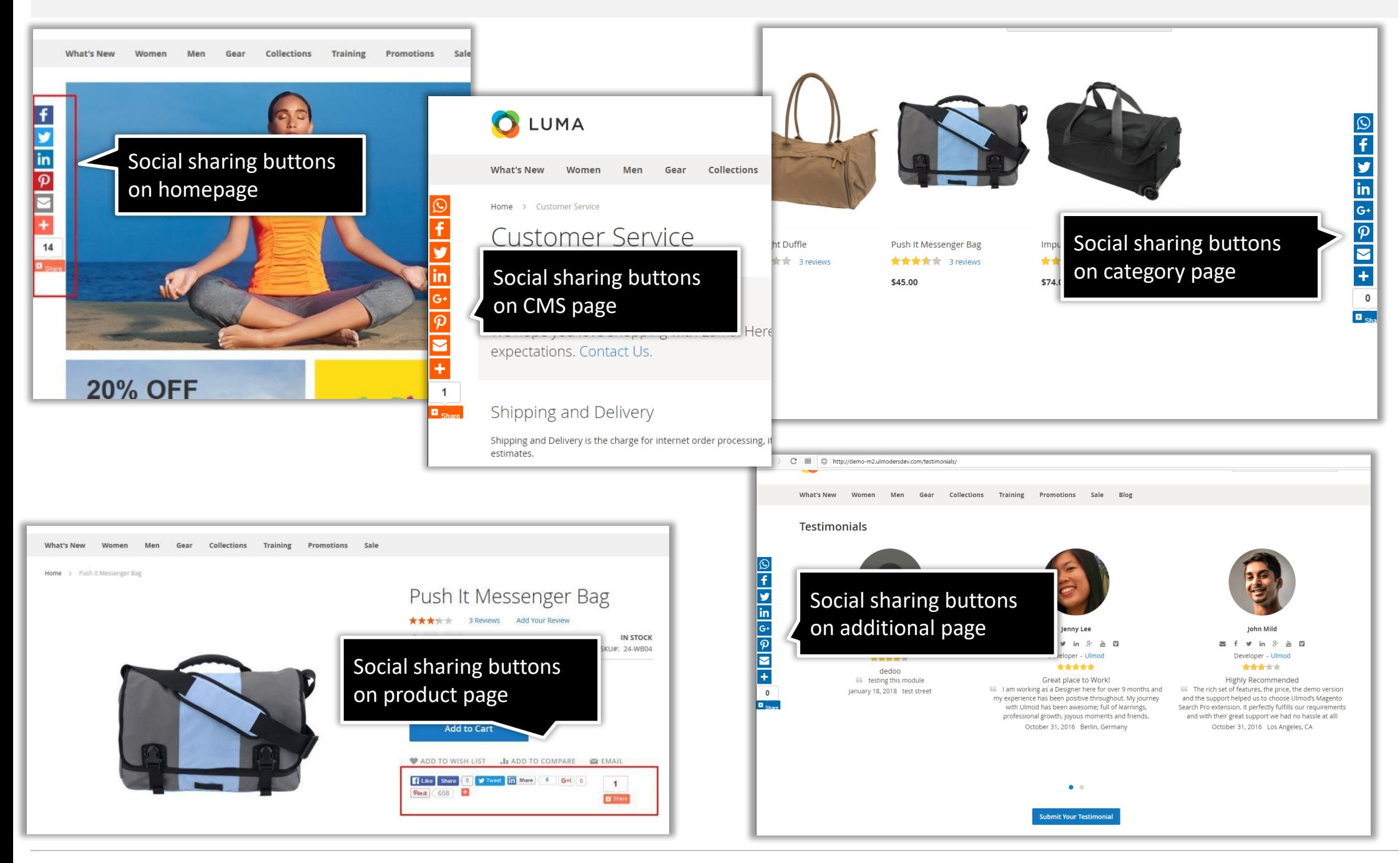

# **3. Support**

#### **Need Help?**

Ulmod Support team is always ready to assist you, no matter which part of the world you are in. If something does happen and you think you might be experiencing an issue or bug, please contact us via **[support@ulmod.com](mailto:support@ulmod.com)** and we will help you out.

#### **Got Questions ?**

Should you have any questions or feature suggestions, please contact us at: **<http://ulmod.com/contact/>** Your feedback is absolutely welcome!

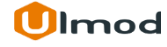